コンピュータ科学(第26話)

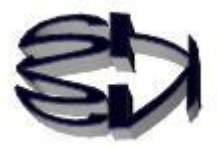

第26話 (セキュリティV:矛) パケット解析 I

tcpdumpの利用

タヌキ、次はパケット解析だ。使用するツールは、tcpd

umpだ。解析には16進数とASCⅡコードの知識と解析

する為の根気が必要だ。自分で他の人の役に立っている、とい う使命感が無く、上の人からの命令で行うと長続きしないし、 途中で嫌になってしまうだろう。

先ず、ASCⅡコードを提示することから始める。

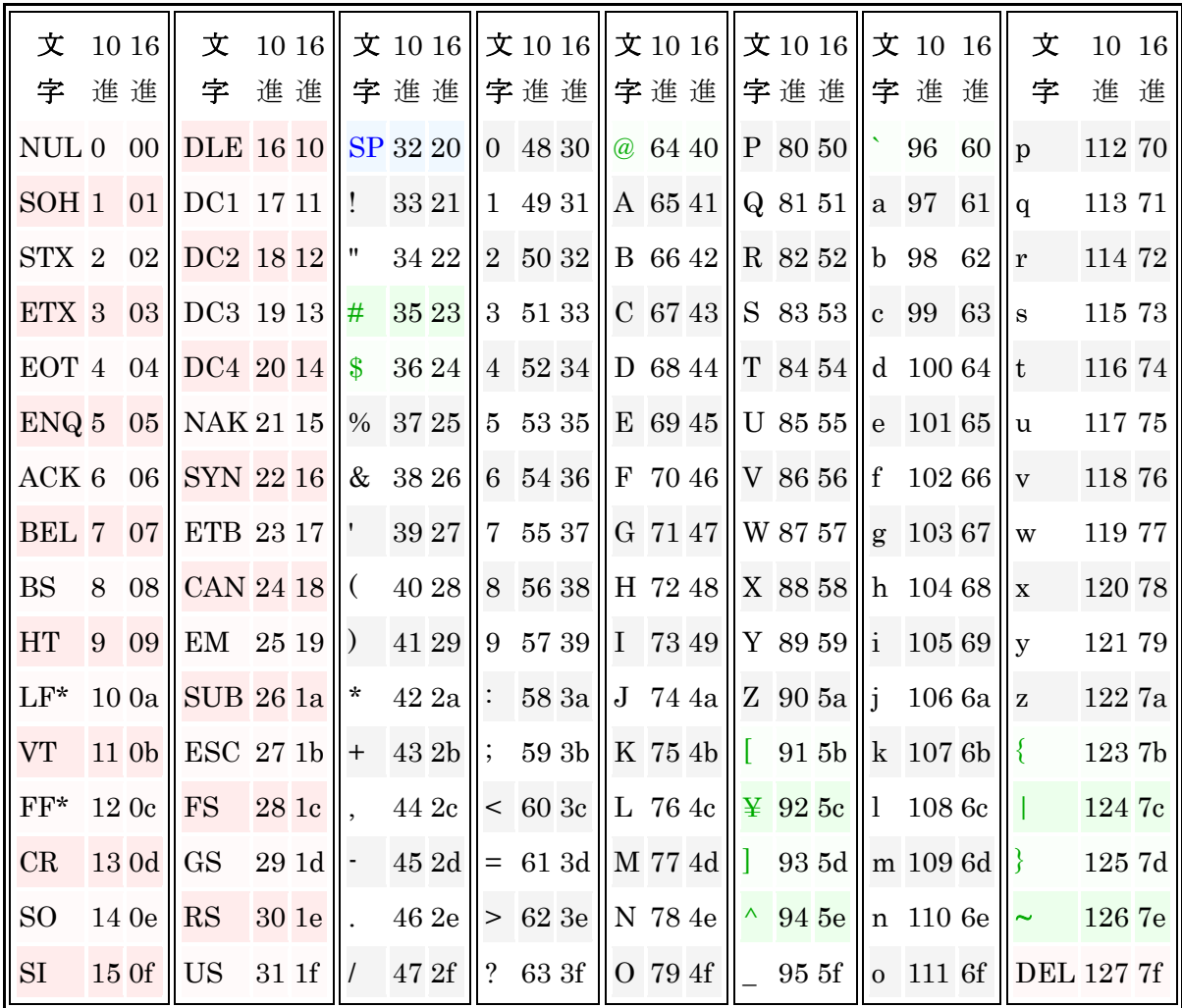

IT用語辞典より

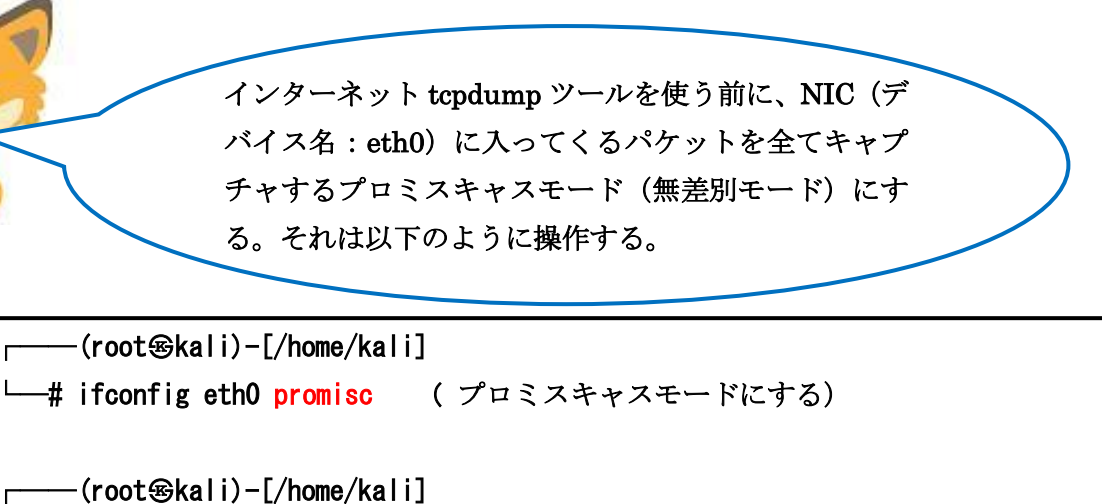

—# ifconfig eth0 ( プロミスキャスモードになっている事の確認 ) eth0: flags=4419<UP, BROADCAST, RUNNING, PROMISC, MULTICAST> mtu 1500 inet 192.168.0.29 netmask 255.255.255.0 broadcast 192.168.0.255 inet6 fe80::20c:29ff:fe7f:57d prefixlen 64 scopeid 0x20<link> ether 00:0c:29:7f:05:7d txqueuelen 1000 (イーサネット) RX packets 2482 bytes 651699 (636.4 KiB) RX errors 0 dropped 0 overruns 0 frame 0 TX packets 202 bytes 16020 (15.6 KiB) TX errors 0 dropped 0 overruns 0 carrier 0 collisions 0

j

次に CentOS7 の Web サーバと Windows2008R のブラ ウザ間のパケット通信の状態を「kali Linux」が、 tcpdump ツールを使って監視する。わかりやすく図示 すれば以下の図になる。

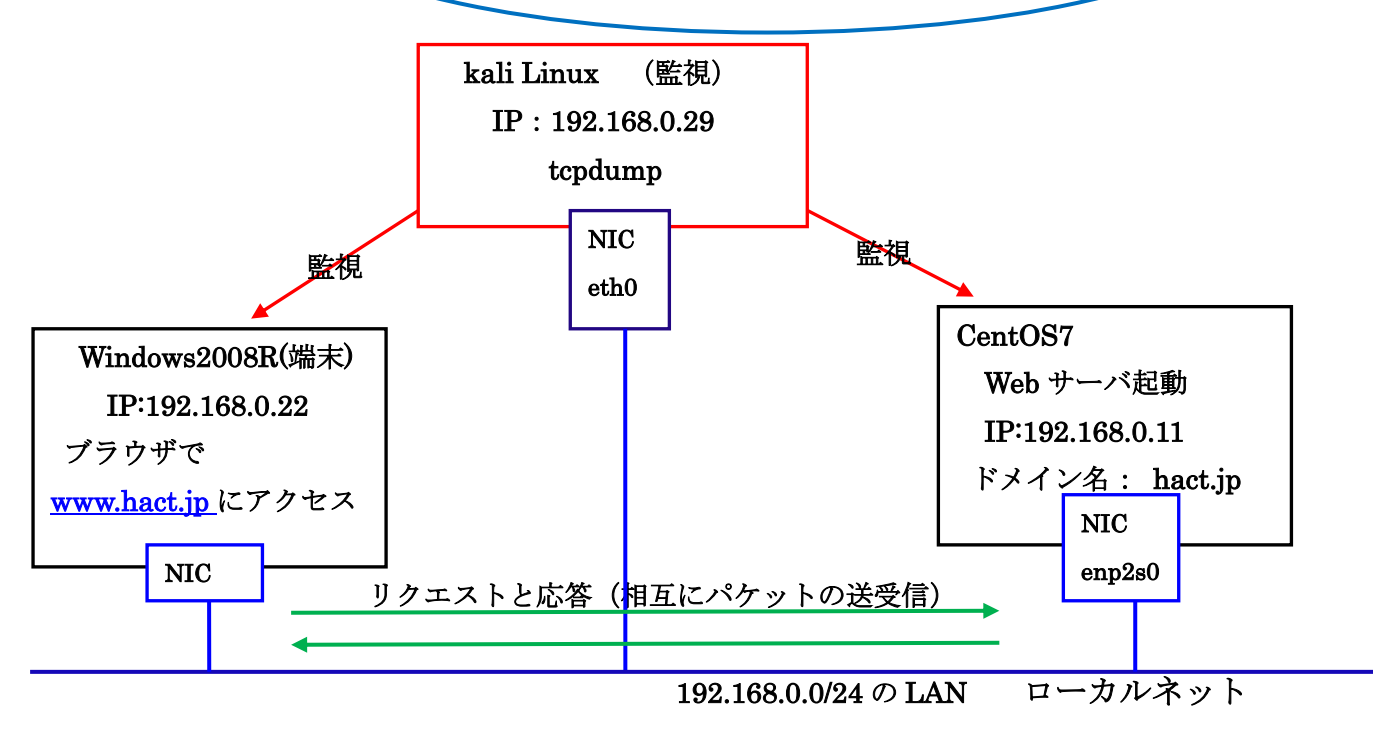

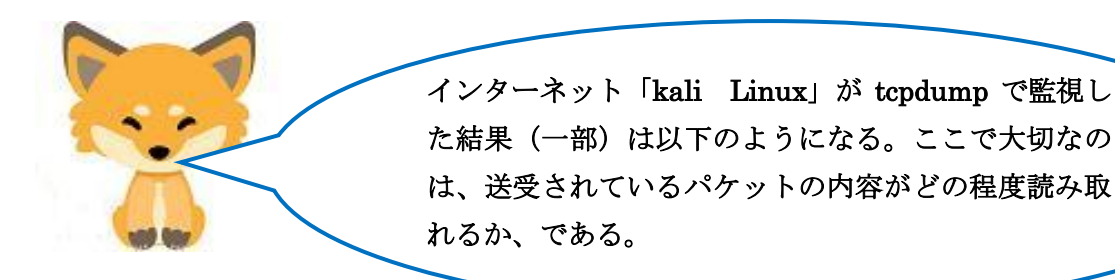

[Web サーバ]

┌──(root㉿kali)-[/home/kali]  $\leftarrow$ # tcpdump -1 -X port 80 tcpdump: verbose output suppressed, use  $-v[v]$ ... for full protocol decode listening on eth0, link-type EN10MB (Ethernet), snapshot length 262144 bytes 17:35:08.559231 IP 192.168.0.22.1083 > ns.hact.jp.http: Flags [S], seq 422337074, win 8192, options [mss 1460, nop, wscale 8, nop, nop, sackOK], length 0 0x0000: 4500 0034 03fa 4000 8006 7558 c0a8 0016 E. 4. @...uX... 0x0010: c0a8 000b 043b 0050 192c 5a32 0000 0000 .....; P. Z2... 0x0020: 8002 2000 55b5 0000 0204 05b4 0103 0308 ....U..........  $0x0030: 01010402$  .... **Service State State State State**  : 省略 **Service State State State State** 17:35:08.559234 IP 192.168.0.22.1083 > ns.hact.jp.http: Flags [P.], seq 1:448, ack 1, win 256, length 447: HTTP: GET /hact.html HTTP/1.1 0x0000: 4500 01e7 03fc 4000 8006 73a3 c0a8 0016 E.....@...s..... 0x0010: c0a8 000b 043b 0050 192c 5a33 8988 bc57 .....; P., Z3... W 0x0020: 5018 0100 a8ea 0000 4745 5420 2f68 6163 P......GET./hac 0x0030: 742e 6874 6d6c 2048 5454 502f 312e 310d t.html.HTTP/1.1. 0x0040: 0a48 6f73 743a 2077 7777 2e68 6163 742e .Host:.www.hact. 0x0050: 6a70 0d0a 5573 6572 2d41 6765 6e74 3a20 jp.. User-Agent: 0x0060: 4d6f 7a69 6c6c 612f 352e 3020 2857 696e Mozilla/5.0.(Win 0x0070: 646f 7773 204e 5420 362e 313b 2057 696e dows.NT.6.1;.Win 0x0080: 3634 3b20 7836 343b 2072 763a 3130 302e 64;.x64;.rv:100. 0x0090: 3029 2047 6563 6b6f 2f32 3031 3030 3130 0).Gecko/2010010 0x00a0: 3120 4669 7265 666f 782f 3130 302e 300d 1.Firefox/100.0. 0x00b0: 0a41 6363 6570 743a 2074 6578 742f 6874 . Accept:.text/ht 0x00c0: 6d6c 2c61 7070 6c69 6361 7469 6f6e 2f78 ml,application/x 0x00d0: 6874 6d6c 2b78 6d6c 2c61 7070 6c69 6361 html+xml,applica **Service State State State State** : 省略

読み取れるぞ!これは Windows2008R (IP: 192.168.0.22) からh ttp で CentOS7 の Web サーバ (ns.hact.jp) に hact.html ファイル を要求している状態だ。朱色の「hact.html」が16進数のアスキー コード「686163742e68746d6c」に対応するのだな。だから、最初 の ASCⅡのコード表が必要なわけだ。 確かに、このアスキーコードから何か大切な情報が隠されていない か探り当てるのは大変な作業だな。 https ならば、要求している hact.html ファイルさえも表示されない から、一応安全なわけだ。

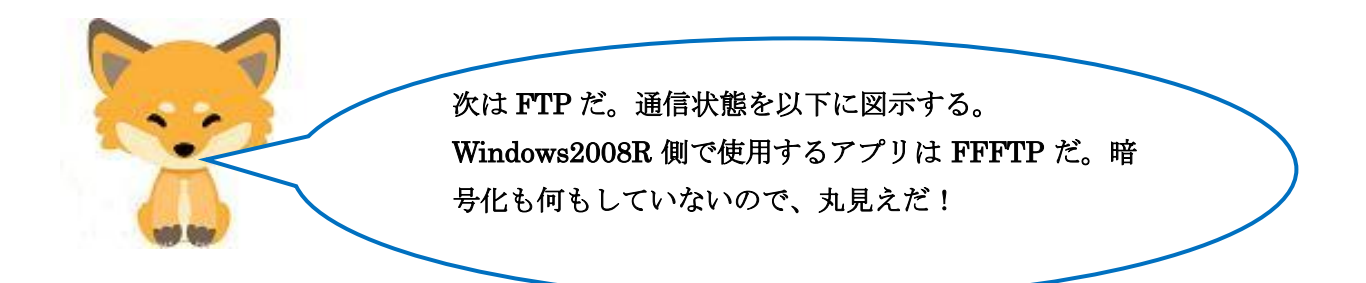

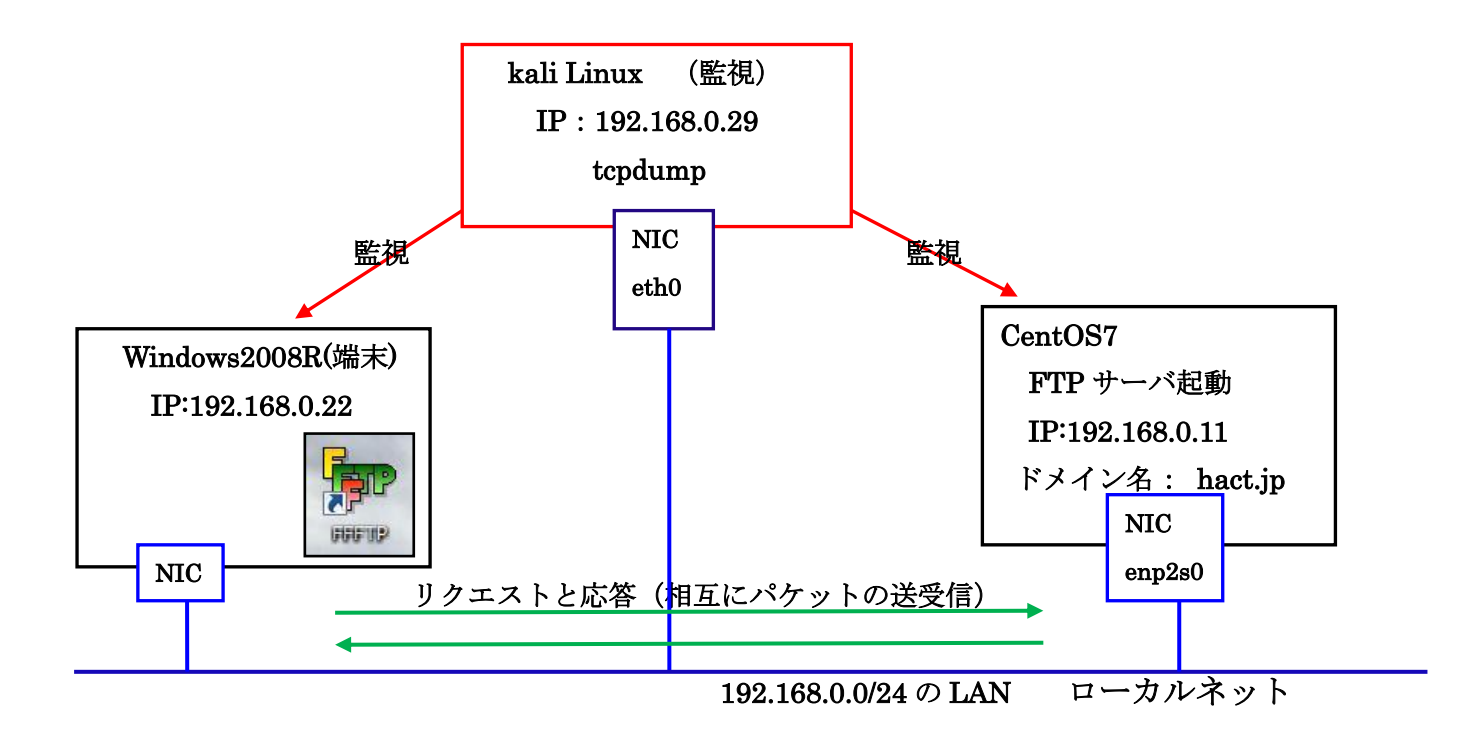

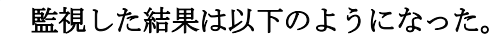

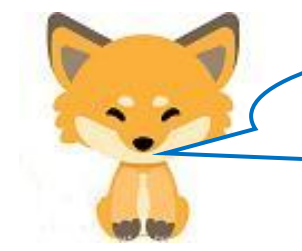

 $[FTP]$  $\overline{\phantom{a}}$  $\overline{\phantom{a}}$  $\overline{a}$ なるほど、ユーザ名もパスワードも丸見えジャン! このユーザが管理者権限(普通与えている)を持っ ┌──(root㉿kali)-[/home/kali]  $\leftarrow$ # tcpdump -1 -X 'ip host 192.168.0.11' 18:01:14.316507 IP 192.168.0.22.1088 > ns.hact.jp.ftp: Flags [P.], seq 1:12, ack 21, win 256, length 11: FTP: USER hact ユーザ名 hact 0x0000: 4500 0033 0167 4000 8006 77ec c0a8 0016 E..3.g@...w..... 0x0010: c0a8 000b 0440 0015 2abe 4339 a721 04e1 .....@..\*.C9.!.. 0x0020: 5018 0100 7482 0000 5553 4552 2068 6163 P...t... USER.hac 0x0030: 740d 0a t... 18:01:14.316507 IP ns.hact.jp.ftp > 192.168.0.22.1088: Flags [.], ack 12, win 229, length 0 0x0000: 4500 0028 95be 4000 4006 23a0 c0a8 000b E.. (..@.@.#..... 0x0010: c0a8 0016 0015 0440 a721 04e1 2abe 4344 .......@.!..\*.CD 0x0020: 5010 00e5 0f24 0000 0000 0000 0000 P...\$....... 18:01:14.316592 IP ns.hact.jp.ftp > 192.168.0.22.1088: Flags [P.], seq 21:55, ack 12, win 229, length 34: FTP: 331 Please specify the password. 0x0000: 4500 004a 95bf 4000 4006 237d c0a8 000b E. J. . @. @. #}.... 0x0010: c0a8 0016 0015 0440 a721 04e1 2abe 4344 .......@.!..\*.CD 0x0020: 5018 00e5 c7d8 0000 3333 3120 506c 6561 P.......331.Plea 0x0030: 7365 2073 7065 6369 6679 2074 6865 2070 se. specify. the.p 0x0040: 6173 7377 6f72 642e 0d0a assword... 18:01:14.316848 IP 192.168.0.22.1088 > ns.hact.jp.ftp: Flags [P.], seq 12:26, ack 55, win 256, length 14: FTP: PASS 0515Hac 0x0000: 4500 0036 0168 4000 8006 77e8 c0a8 0016 E..6.h@...w..... 0x0010: c0a8 000b 0440 0015 2abe 4344 a721 0503 .....@..\*.CD.!.. 0x0020: 5018 0100 7225 0000 5041 5353 2030 3531 P... r%. PASS. 051 0x0030: 3548 6163 0d0a 5Hac... **· 查略 · 查略 · 查略 · 查略 · 查略 · 查略 · 查略** パスワード 0515Hac

ていたら、完全にサーバを乗っ取られる。

ヤバイよ!

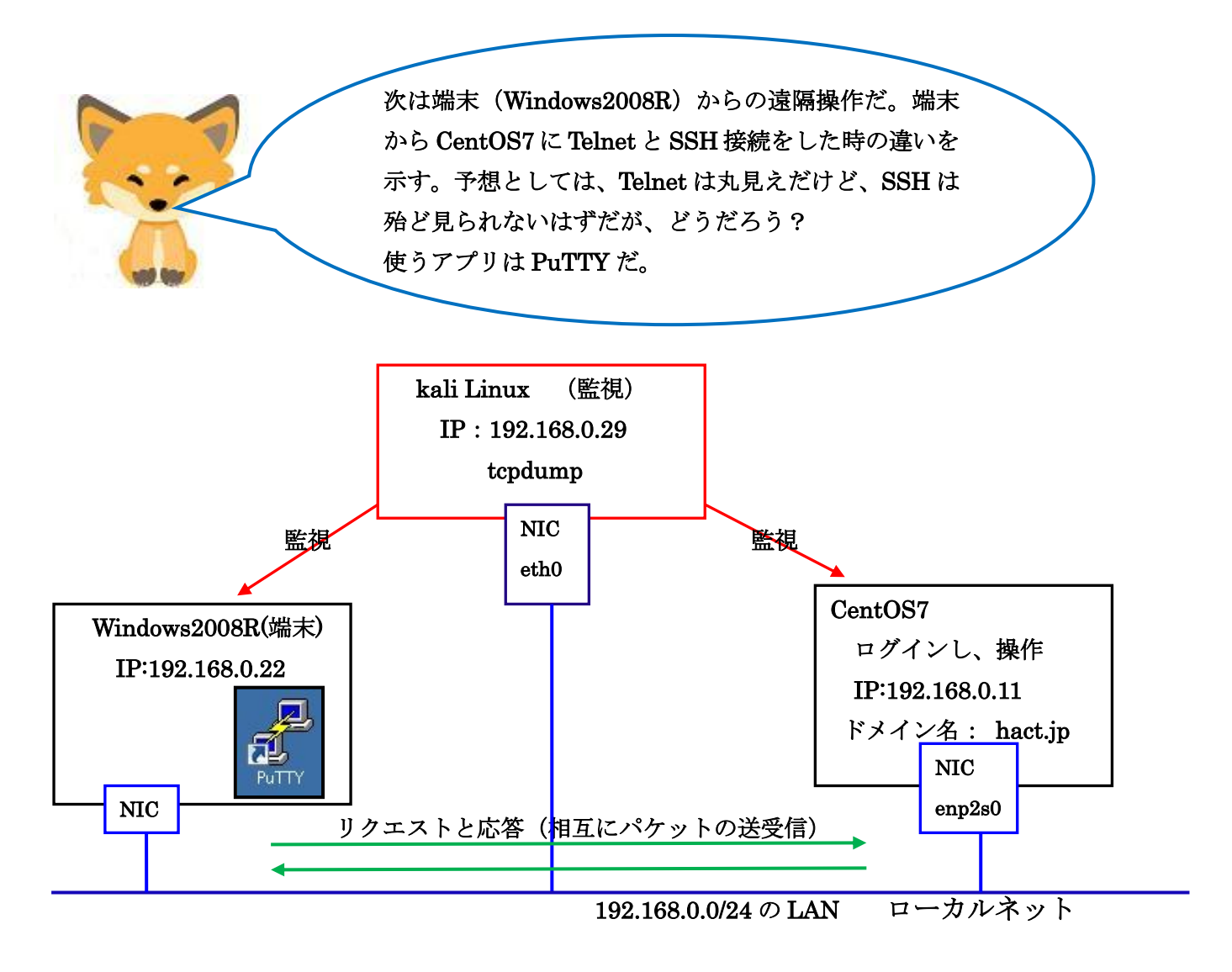

## 最初は[Telnet]

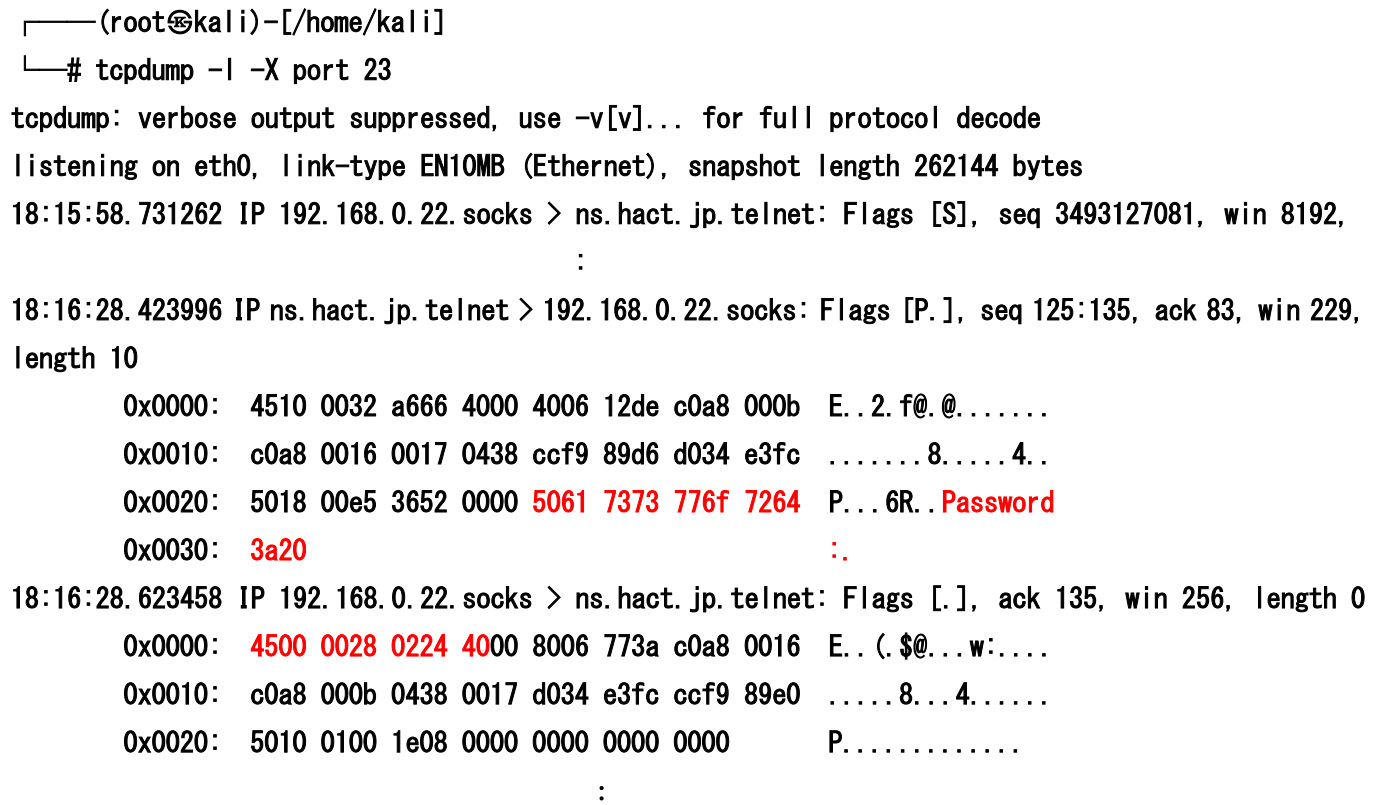

ftp と違って、 Telenet の場合は、 CentOS7 からの Password:.(5061 7373 776f 7264 3a20)要求のメッセージは表 示されるが、端末(PuTTY)から送信されるパスワード (0515Hac)は一度ソケットに渡され、暗号化(4500 0028 0224 40)されていて見えなくなっているね。ユーザ名の送信も見つ からないし、一応安心か!

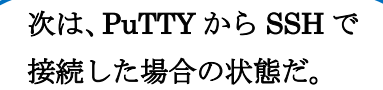

次は[SSH]

and Gay

┌──(root㉿kali)-[/home/kali]

 $\leftarrow$ # tcpdump -1 -X port 22

tcpdump: verbose output suppressed, use -v[v]... for full protocol decode listening on eth0, link-type EN10MB (Ethernet), snapshot length 262144 bytes 18:24:07.316583 IP 192.168.0.22.1083 > ns.hact.jp.ssh: Flags [S], seq 1460512539, win 8192, options [mss 1460, nop, wscale 8, nop, nop, sackOK], length 0 0x0000: 4500 0034 02b5 4000 8006 769d c0a8 0016 E. 4. @... v.....

0x0010: c0a8 000b 043b 0016 570d a71b 0000 0000 .....;..W.......  $0x0020: 8002 2000$  cb24 0000 0204 05b4 0103 0308 .....\$......... 0x0030: 0101 0402

## **· 省略 · 省略 · 音略 · 音略 · 音略 · 音略**

18:24:07.436605 IP ns.hact.jp.ssh > 192.168.0.22.1083: Flags [P.], seq 1510:1574, ack 1325, win 251, length 64 0x0000: 4500 0068 8c5f 4000 4006 2cbf c0a8 000b E..h. @.@.,..... 0x0010: c0a8 0016 0016 043b ad53 2ec6 570d ac48 .......;.S.W..H 0x0020: 5018 00fb c10f 0000 2127 c44e 52ca 83d6 P.......!'.NR... 0x0030: 884d 4cb7 c8c8 c5ca b3da 31f4 6ddc 0d46 .ML.......1.m..F 0x0040: 6aed f9d0 2589 21cf 0a98 0d48 9664 f280 i... %.!.... H.d.. 0x0050: 51f5 4c6e ee17 f51e 15e9 adca db6e 430d Q.Ln.........nC. 0x0060: 2845 1ec7 fe77 1184 (E...w. 18:24:07.640193 IP 192.168.0.22.1083 > ns.hact.jp.ssh: Flags [.], ack 1574, win 256, length 0 0x0000: 4500 0028 02bb 4000 8006 76a3 c0a8 0016 E.. (..@...v..... 0x0010: c0a8 000b 043b 0016 570d ac48 ad53 2f06 .....;..W..H.S/. 0x0020: 5010 0100 4962 0000 0000 0000 0000 P...Ib........

: 省略

なるほどね。SSH の場合、パスワード要求のメッセージ自体、 暗号化され見えないので、パスワードの場所も特定できない。 Telnet と比較するから今回は、場所がわかるが、普通特定は不可 能だ。当然パスワードも暗号化されている。これなら安心だ。

次は、メールの送受信だ。暗号化していない平文でメ ールを送信した場合、どの程度危険か示すのが目的だ。 先ずは、SMTP サーバの監視だ。SMTP サーバは、メ ールの送信用サーバ(ポート番号:25)なので、「kali Linux」は、送信の瞬間をキャプチャーする。その送受 信を図で表わすと次のようになる。

Ì

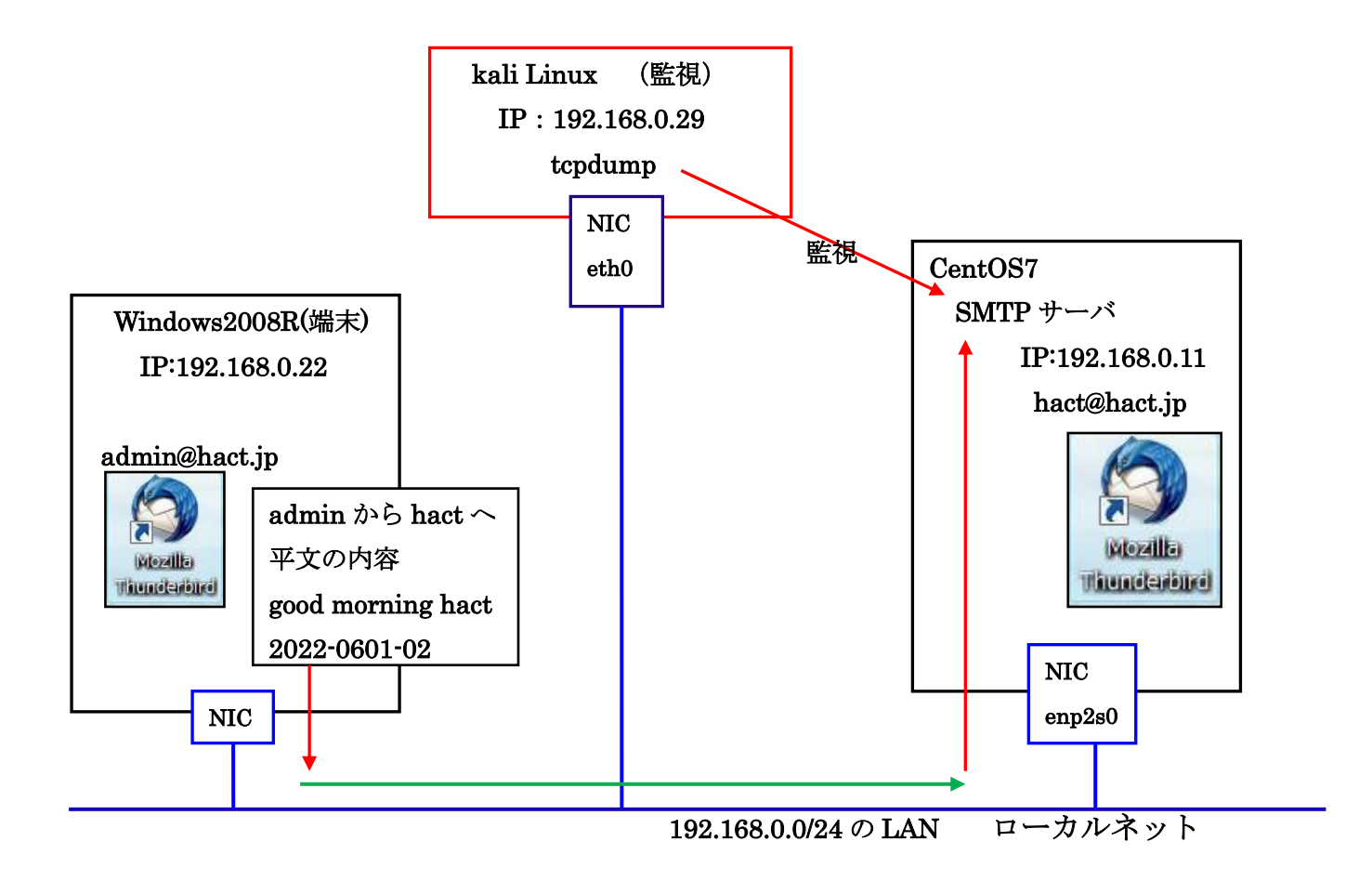

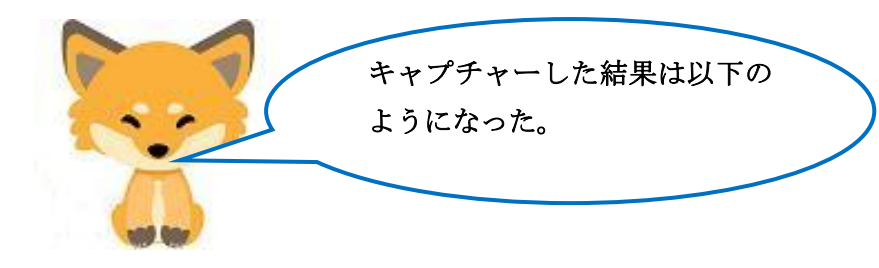

最初は送信用サーバ[SMTP]

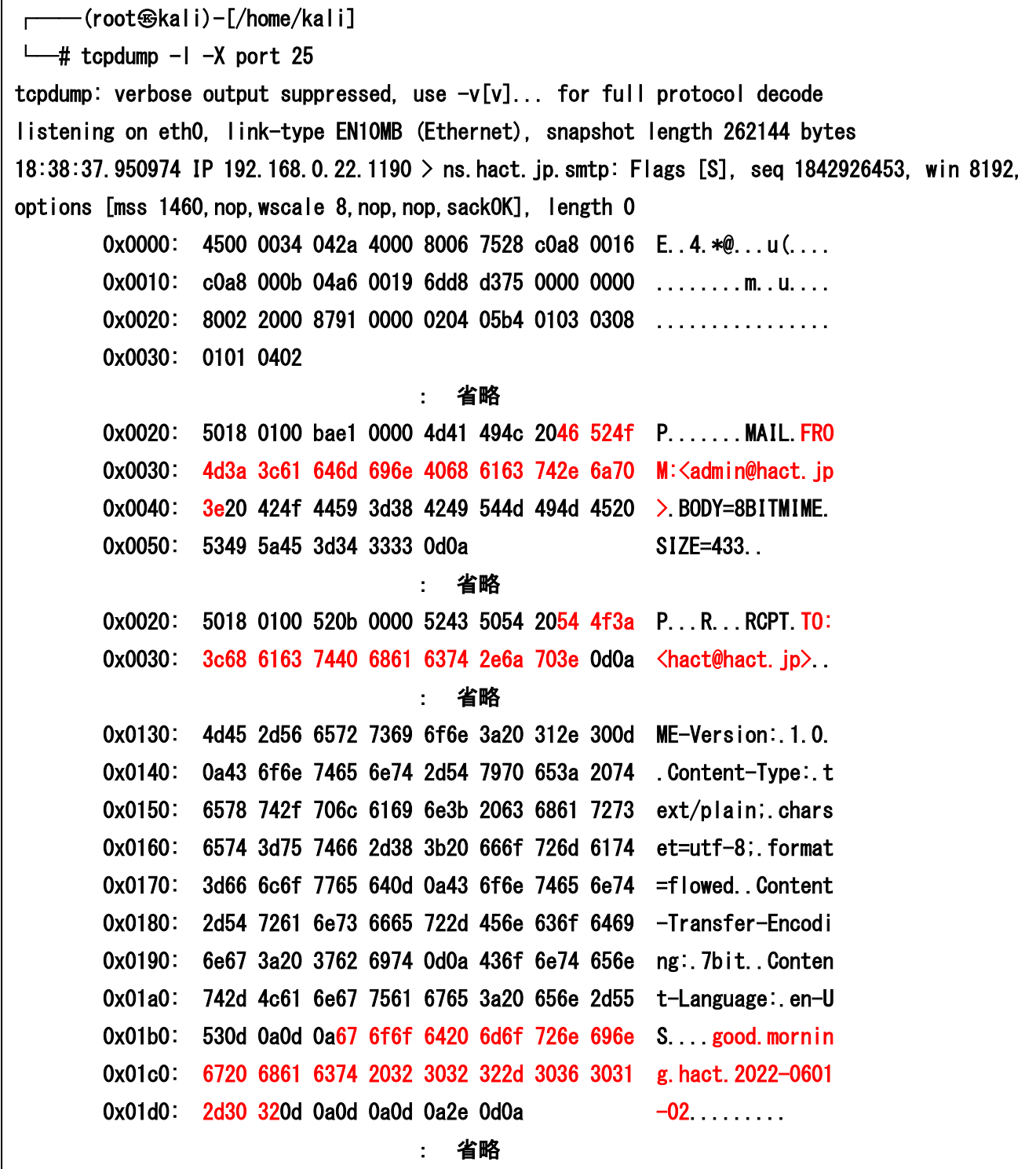

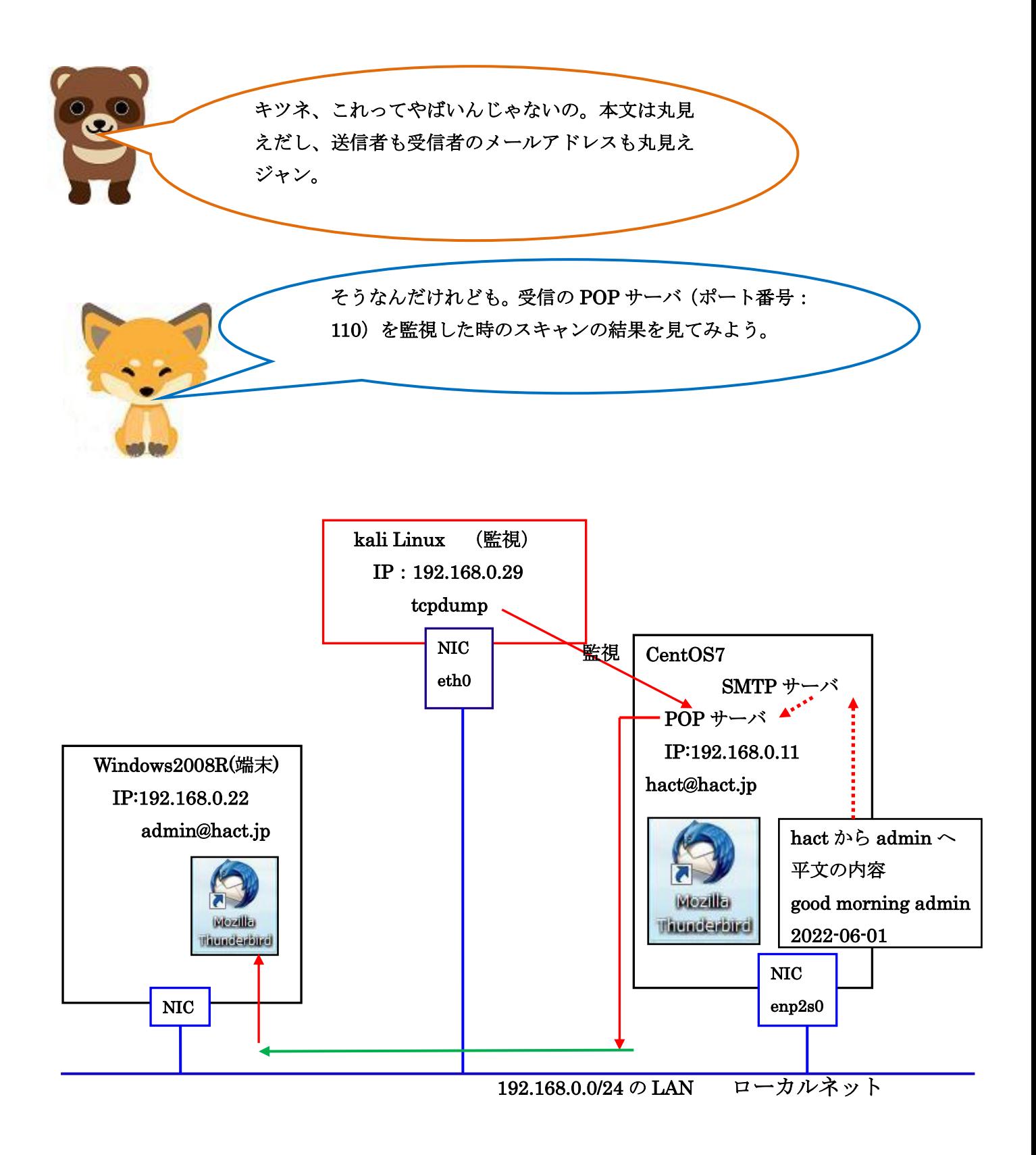

次は受信用サーバ[POP]

┌──(root㉿kali)-[/home/kali]  $\leftarrow$ # tcpdump -1 -X port 110 tcpdump: verbose output suppressed, use -v[v]... for full protocol decode listening on eth0, link-type EN10MB (Ethernet), snapshot length 262144 bytes 18:28:34.833850 IP 192.168.0.22.1182 > ns.hact.jp.pop3: Flags [S], seq 2250811765, win 8192, options [mss 1460, nop, wscale 8, nop, nop, sackOK], length 0 0x0000: 4500 0034 039d 4000 8006 75b5 c0a8 0016 E..4..@...u..... 0x0010: c0a8 000b 049e 006e 8628 a975 0000 0000 .......n. (.u.... 0x0020: 8002 2000 98f4 0000 0204 05b4 0103 0308 ...............  $0x0030$ : 0101 0402  $\ldots$ the contract of the contract of the contract of the contract of the contract of 18:28:35.187847 IP ns.hact.jp.pop3 > 192.168.0.22.1182: Flags [P.], seq 245:945, ack 71, win 229, length 70 the control of the control of the control of the control of the control of 0x01f0: 3031 0d0a 2054 6875 6e64 6572 6269 7264 01...Thunderbird 0x0200: 2f39 312e 392e 300d 0a43 6f6e 7465 6e74 /91.9.0..Content 0x0210: 2d4c 616e 6775 6167 653a 2065 6e2d 5553 -Language:.en-US 0x0220: 0d0a 546f 3a20 6164 6d69 6e40 6861 6374 ..To:.admin@hact 0x0230: 2e6a 700d 0a46 726f 6d3a 2048 6163 5420 .jp..From:.HacT. 0x0240: 3c68 6163 7440 6861 6374 2e6a 703e 0d0a <hact@hact.jp>.. 0x0250: 5375 626a 6563 743a 2067 6f61 6973 6174 Subject:.goaisat 0x0260: 7521 0d0a 436f 6e74 656e 742d 5479 7065 u!..Content-Type 0x0270: 3a20 7465 7874 2f70 6c61 696e 3b20 6368 : text/plain; ch 0x0280: 6172 7365 743d 5554 462d 383b 2066 6f72 arset=UTF-8;.for 0x0290: 6d61 743d 666c 6f77 6564 0d0a 436f 6e74 mat=flowed..Cont 0x02a0: 656e 742d 5472 616e 7366 6572 2d45 6e63 ent-Transfer-Enc 0x02b0: 6f64 696e 673a 2037 6269 740d 0a0d 0a67 oding: 7bit...g 0x02c0: 6f6f 6420 6d6f 726e 696e 6720 6164 6d69 ood.morning.admi 0x02d0: 6e20 3230 3232 2d30 3630 310d 0a0d 0a0d n. 2022-0601.... 0x02e0: 0a2e 0d0a the control of the control of the control of the control of the

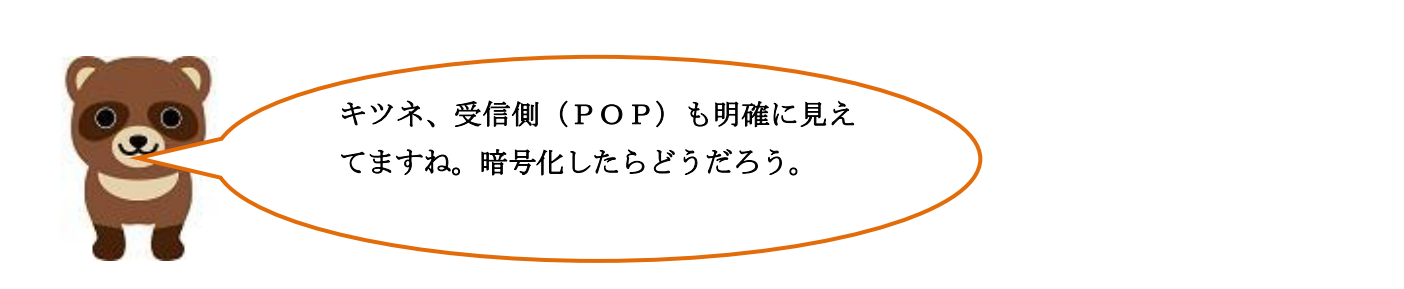

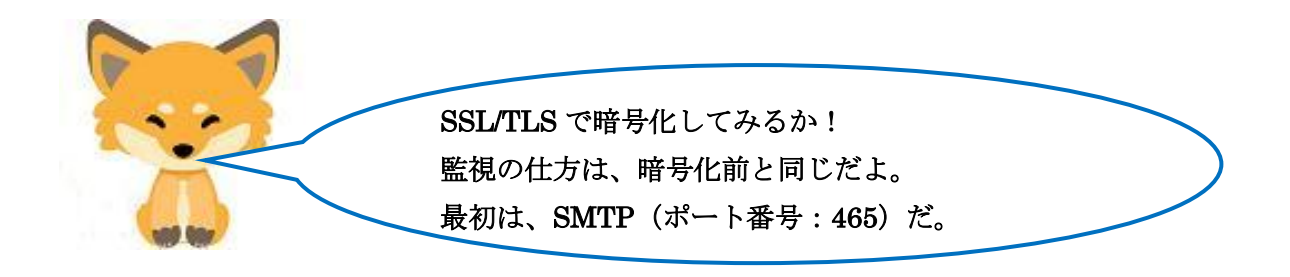

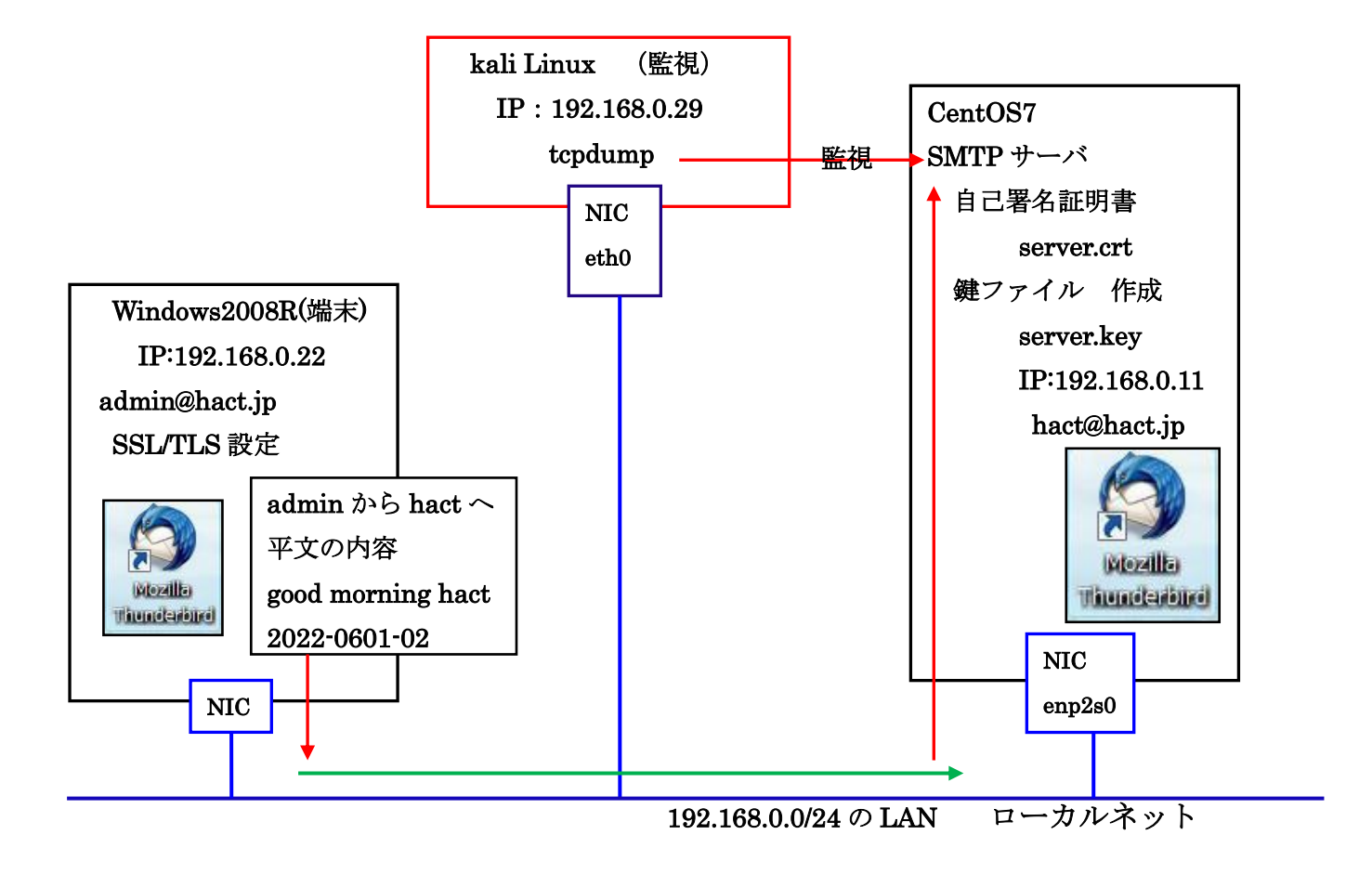

SSL/TLS による[SMTP]

 $\overline{a}$ 

┌──(root㉿kali)-[/home/kali]  $\leftarrow$ # tcpdump -1 -X port 465 tcpdump: verbose output suppressed, use -v[v]... for full protocol decode listening on eth0, link-type EN10MB (Ethernet), snapshot length 262144 bytes 11:55:01.148918 IP 192.168.0.22.1081 > ns.hact.jp.submissions: Flags [S], seq 2067232394, win 8192, options [mss 1460,nop,wscale 8,nop,nop,sackOK], length 0 0x0000: 4500 0034 03c2 4000 8006 7590 c0a8 0016 E.4..@...u..... 0x0010: c0a8 000b 0439 01d1 7b37 768a 0000 0000 .....9. {7v..... 0x0020: 8002 2000 d5d2 0000 0204 05b4 0103 0308 ................ 0x0030: 0101 0402 · 省略 · 省略 · 省略 · 省略 · 省略 · 省略 · 省略 11:55:01.248681 IP ns.hact.jp.submissions > 192.168.0.22.1081: Flags [P.], seq 1:1432, ack 518, win 237, length 1431 0x0000: 4500 05bf 7ed4 4000 4006 34f3 c0a8 000b E... ...... 0x0010: c0a8 0016 01d1 0439 9b39 544a 7b37 7890 ......9.9TJ{7x.  $0x0020: 501800$ ed 9044 0000 1603 0300 3d02 0000 P...D.....=... 0x0030: 3903 03b4 11b4 54ba fc2a 3a95 4a7c fc53 9.....T..\*:.J|.S 0x0040: 8ae7 23d4 108f 6b3b 742c 3ce5 2e67 e46d ..#...k;t.<..g.m 0x0050: f90c 0500 c02f 0000 11ff 0100 0100 000b ...../......... 0x0060: 0004 0300 0102 0023 0000 1603 0303 f50b ........#........ 0x0070: 0003 f100 03ee 0003 eb30 8203 e730 8202 .........0...0.. 0x0080: cfa0 0302 0102 0209 00b7 a34d 832f be42 ............M./.B 0x0090: 9f30 0d06 092a 8648 86f7 0d01 010b 0500 .0...\*.H........ 0x00a0: 3081 8931 0b30 0906 0355 0406 1302 6a70 0..1.0...U....ip 0x00b0: 3110 300e 0603 5504 080c 0773 6169 7461 1.0...U...saita 0x00c0: 6d61 3111 300f 0603 5504 070c 086b 756d ma1.0...U....kum 0x00d0: 6167 6179 6131 0c30 0a06 0355 040a 0c03 agaya1.0...U.... 0x00e0: 6172 7331 1430 1206 0355 040b 0c0b 696e ars1.0...U....in 0x00f0: 666f 726d 6174 696f 6e31 1430 1206 0355 formation1.0...U 0x0100: 0403 0c0b 7777 772e 6861 6374 2e6a 7031 .... www.hact.jp1 0x0110: 1b30 1906 092a 8648 86f7 0d01 0901 160c .0...\*.H........ · 省略 · 省略 · 省略 · 省略 · 省略 · 省略 · 省略

> キツネ、SSL/TLS で暗号化したメールをキャプチャーする と自己署名証明書(CRT ファイル)を作成した時の組織に 関する内容は見られるが、本文も誰から誰に送信したメー

ルかも読み取れないな。これなら安全だ!

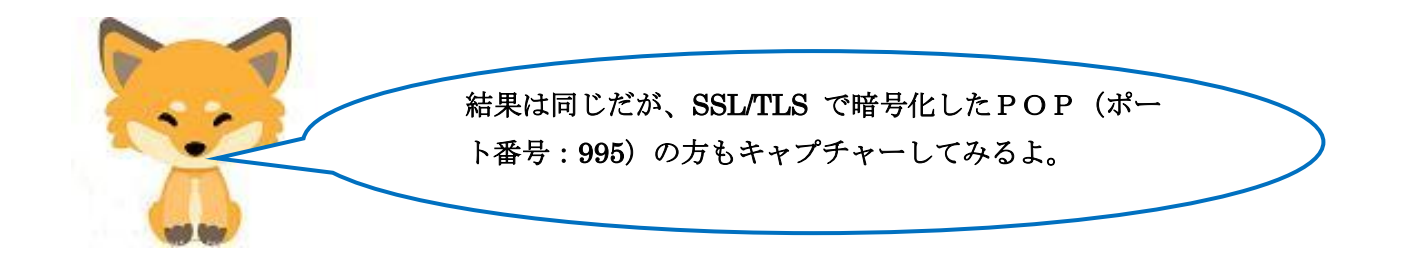

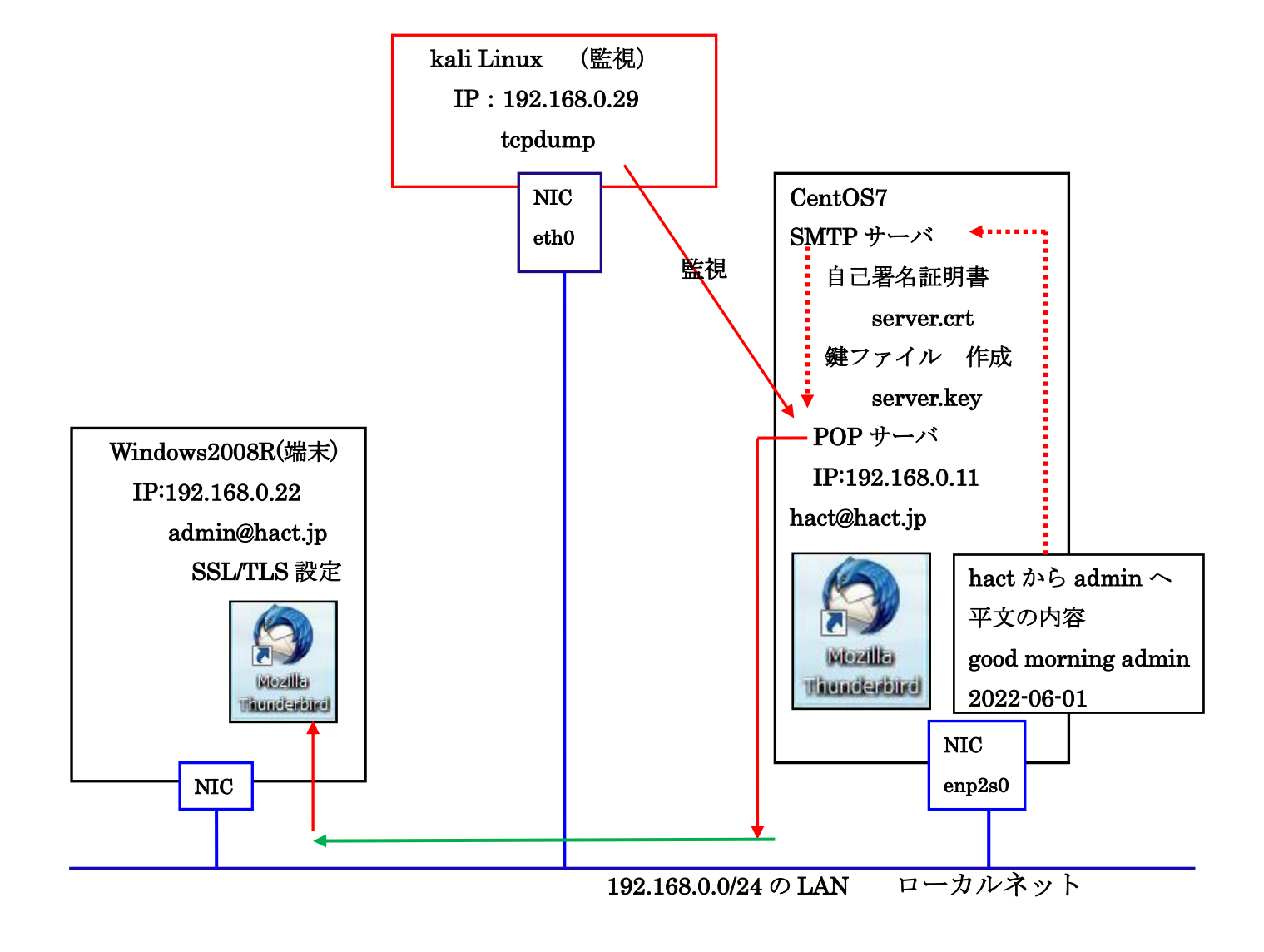

SSL/TLS による[POP]

┌──(root㉿kali)-[/home/kali]  $\leftarrow$ # tcpdump -1 -X port 995 tcpdump: verbose output suppressed, use -v[v]... for full protocol decode listening on eth0, link-type EN10MB (Ethernet), snapshot length 262144 bytes 11:41:03.311763 IP 192.168.0.22.1070 > ns.hact.jp.pop3s: Flags [S], seq 3302802315, win 8192, options [mss 1460,nop,wscale 8,nop,nop,sackOK], length 0 0x0000: 4500 0034 02df 4000 8006 7673 c0a8 0016 E..4..@...vs.... 0x0010: c0a8 000b 042e 03e3 c4dc c38b 0000 0000 ...............  $0x0020: 8002 2000 3d25 0000 0204 05b4 0103 0308 ... =$ %......... 0x0030: 0101 0402 : 省略 11:41:03.311766 IP 192.168.0.22.1070 > ns.hact.jp.pop3s: Flags [P.], seq 1:518, ack 1, win 256, length 517 : 省略 0x00a0: 0010 000e 0000 0b70 6f70 2e68 6163 742e .......pop.hact.  $0x00b0: 6a7000170000 f010000100000a000e00j0...$  : 省略 11:41:03.352632 IP ns.hact.jp.pop3s > 192.168.0.22.1070: Flags [P.], seq 1:1436, ack 518, win 237, length 1435 : 省略 0x00b0: 1302 6a70 3110 300e 0603 5504 080c 0773 ..jp1.0...U...s 0x00c0: 6169 7461 6d61 3111 300f 0603 5504 070c aitama1.0...U... 0x00d0: 086b 756d 6167 6179 6131 0c30 0a06 0355 . kumagaya1.0...U 0x00e0: 040a 0c03 6172 7331 1430 1206 0355 040b ....ars1.0...U.. 0x00f0: 0c0b 696e 666f 726d 6174 696f 6e31 1430 ..information1.0 : 省略 端末からPO Pサーバへの 転送要求 POPサーバ から端末のメ ーラへの送信

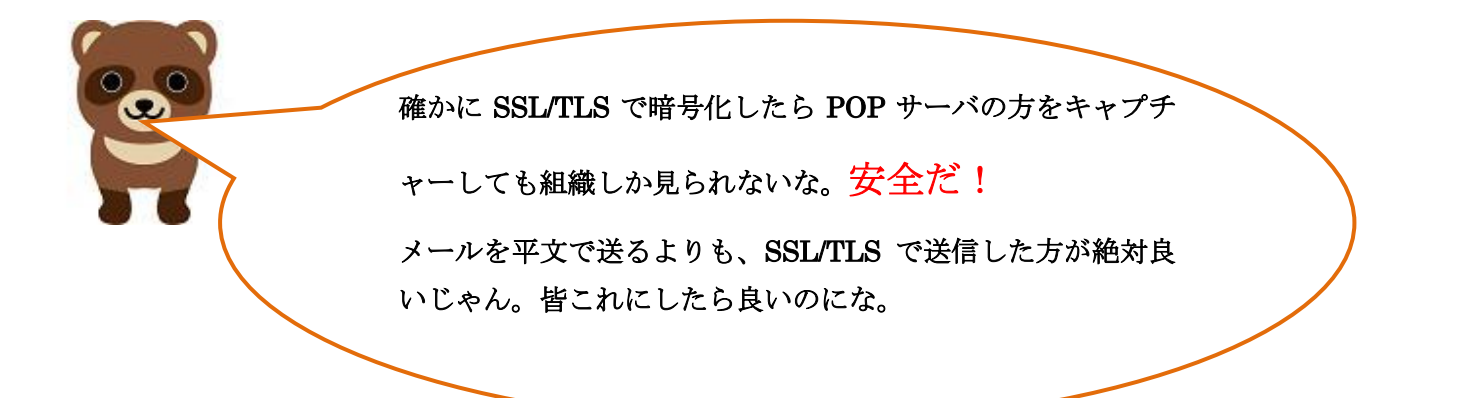

そうなんだが。タヌキ、1つ問題があるのだ。SSL/TLS を 使う為には、ISP(インターネット・サービス・プロバイダ) のメールサーバが SSL/TLS をサポートしていなければ使え ないのだ。また、利用する相互のユーザのメーラ(例えば Thuderbird)が SSL/TLS を使用する設定にしていなければ メールの送受信ができないのだ。その設定も若干面倒なの だ。それで、不特定多数間で送受信する Web メールでは SSL/TLS は使えないことが多いのさ。

ということで結論だ。メールで、パスワード

や知られて困るような重要な内容は送受信し

ないように注意することだ!

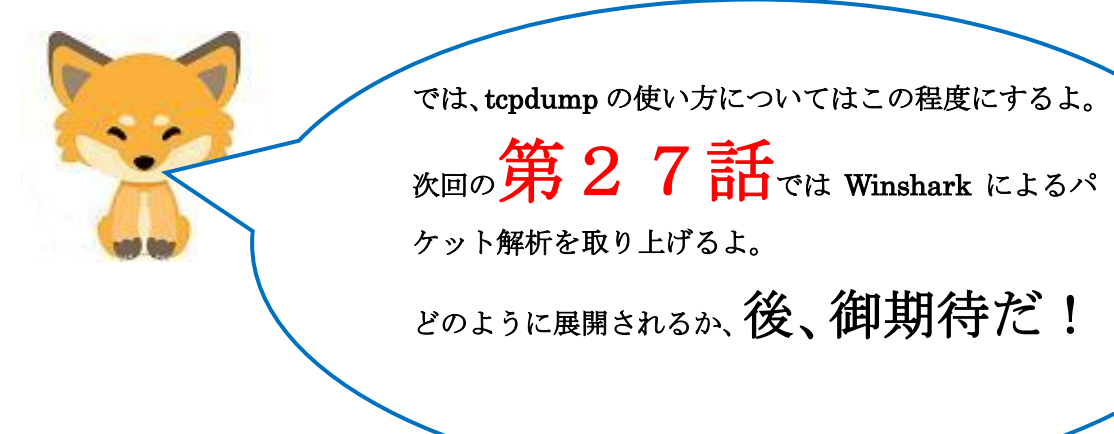